**Capa NTFS no Linux**

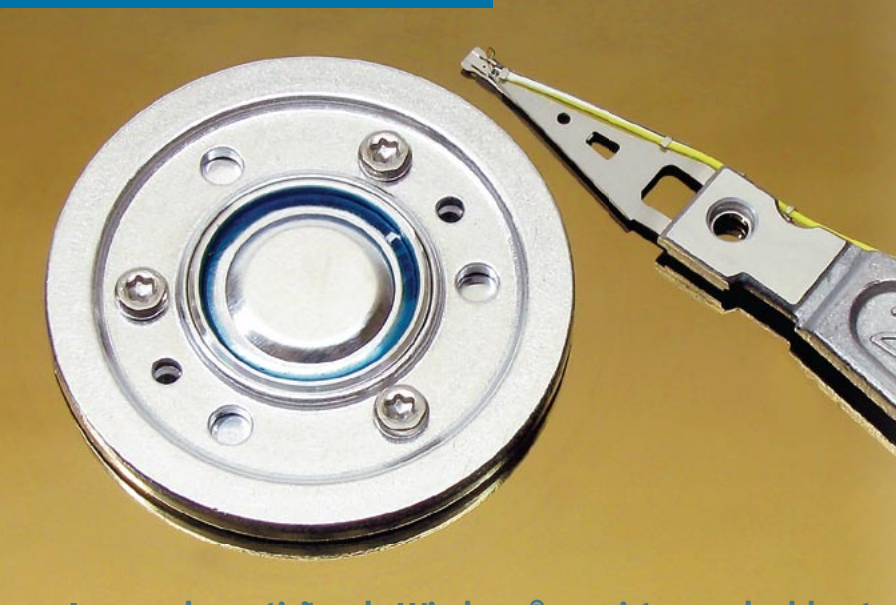

Acessar as outras partições em sistemas dual-boot de forma rápida pareceu, durante anos, um bicho de sete cabeças. Com um pouco de trabalho, é possível fazer isso tanto no Linux quanto no Windows®.

 **por Thoralf Polet** 

# **Acessando partições do Windows® em sistemas dual-boot**

# Coexistência pacífica

**S** usuários de sistemas com *dual-*<br> *boot* Windows/Linux enfrentam<br>
um problema cada vez mais gra-<br>
vo: a difusão crossente do sistema do ar *boot* Windows/Linux enfrentam um problema cada vez mais grave: a difusão crescente do sistema de arquivos NTFS, que não pode ser alterado a partir do Linux. Para a troca de dados entre os sistemas operacionais ou para o acesso de escrita compartilhado, resta como solução somente uma partição FAT. Entretanto, mais e mais usuários estão optando por partições NTFS no lado Windows® – mais lentas, porém estruturalmente melhor concebidas [1]. Além disso, muitos computadores novos comprados em supermercados e lojas vêm com o Windows XP pré-instalado – e, invariavelmente, com os discos formatados em NTFS.

 O kernel Linux dispõe há muitos anos de um módulo para a integração das partições NTFS com acesso de escrita, permitindo o acesso aos dados do Windows NT, do Windows 2000 e do Windows XP (e, possivelmente, do Windows 2003 e do Longhorn, ops, Vista, ops… quem sabe?). Entretanto, os próprios desenvolvedores do módulo desaconselham seu uso, pois há risco real de perda de dados.

 Jan "Lace" Kratochvil criou uma variante chamada *captive-ntfs* [2] para possibilitar a gravação de dados em partições NTFS. Kratochvil é responsável por uma série de programas, entre eles o *Surprise* , que serve, entre outras coisas, para administrar e redimensionar partições Linux e FAT [3] .

 A última versão, 1.1.5, do Captive NTFS foi lançada no início do ano e fez bastante sucesso entre os usuários – sobretudo os do *Knoppix* a partir da versão 3.4, bem como os de outros sistemas baseados em Knoppix, como o *LinuxDefender Live!* da BitDefender. Os administradores de sistemas são os principais beneficiados com a possibilidade de gravação, principalmente nas tarefas de recuperação de sistemas.

## **Acesso negado**

 Para a Microsoft, o NTFS está na categoria dos segredos operacionais estritamente confidenciais - como praticamente todos os seus protocolos e formatos de arquivos – já que isso impede que outros programas ou sistemas operacionais o acessem. Por isso, a comunidade Linux usa um pequeno truque, no qual são utilizados os  *drivers* originais do Windows®.

 Isso ocorre na assim chamada "caixa de areia" ( *sandbox* ), um espaço necessário para emular um subsistema do kernel W32 (o núcleo do Windows em 32 bits) e para conferir estabilidade ao sistema geral em operações contíguas de hardware. São necessários, para a aplicação do Captive, o driver NTFS **ntfs.sys** e o kernel **ntoskrnl.exe** .

 Além disso, uma parte das rotinas foi descoberta pelos desenvolvedores no projeto *ReactOS* [4], um clone livre do Windows NT (visite e contribua!). Ao contrário do *Wine* , implementa-se o Captive somente no espaço de usuário. Em vez de ampliar o Wine conforme originalmente planejado, Kratochvil usou o ReactOS, que disponibilizava as rotinas necessárias.

 O Captive integra os drivers como o sistema de arquivos LUFS(UserLand FileSystem) [5]. Este último deve necessariamente ser instalado. O Captive NTFS está disponível na página do projeto tanto em código fonte quanto em pacote RPM para download; em [6] encontra-se um pacote do Debian ( **captive-static-1.1.5-1.deb** , Tamanho: 9,6 MB). Como

de costume, a instalação ocorre com o seguinte comando: **dpkg -i captivestatic-1.1.5-1.deb**.

Essa instalação pode ser executada de maneira mais simples com o utilitário *aptget*: abra sua lista de repositórios Debian (arquivo **/etc/apt/sources.list**) com seu editor de textos preferido e insira no final dele a linha a seguir:

#### deb http://www.kruyt.org/debian /

Agora basta digitar os comandos **apt-get update && apt-get install captive-native**, pra resolver todo o problema. Entretanto, durante a criação deste artigo, o servidor estava fora do ar. Nesse caso, o pacote RPM da página do projeto (em [2]) deve ser convertido para o formato DEB com o *Alien*:

#### alien captive-static-1.1.5-0.i386.rpm

e então instalado com o comando:

#### dpkg -i captive-static\_1.1.5\_1.i386.deb

Obviamente, se preferir, compile o captive a partir do código fonte.

Antes da ativação do driver é uma boa idéia fazer um backup da partição NTFS para se prevenir contra possíveis acidentes. Apesar dos relatos de experiências positivas, não se pode excluir a possibilidade de eventuais problemas, pois os desenvolvedores não conhecem todas as especificações devido à política de "não-informação" da Microsoft. Tenha em mente, também, que essa solução

usa uma "caixa de areia" e roda em uma emulação, portanto espere uma queda acentuada de desempenho no sistema e uma velocidade pífia de acesso à partição ou disco NTFS.

O setup acessa alguns arquivos complementares do Windows® (mais precisamente, são eles: **cdfs.sys**, **ext2fsd.sys**, **fastfat.sys**, **ntfs.sys** e **ntoskrnl.exe**). Para evitar dissabores com a Microsoft, uma cópia legal do Windows® deve ser usada como fonte destes arquivos. Às vezes a Microsoft persegue também a utilização ilegal de arquivos individuais. Lembre-se da confusão criada a respeito do arquivo **mscdex.exe**: os fabricantes de CD-ROM não podiam entregá-lo com os respectivos drivers.

O script **captive-install-acquire** providencia a busca dos arquivos necessários. Como infelizmente o programa em modo gráfico trava de vez em quando durante a busca, existe como alternativa a opção **--text** para forçar sua execução em modo texto. Nesse modo, o programa exibe várias mensagens sobre o processo de instalação.

Uma alternativa é colocar cópias dos arquivos da partição do Windows® acima mencionados diretamente em **/var/lib/ captive** de forma a economizar tempo e esforço, pois o processo de busca é extremamente demorado.

Kratochvil faz, na página do projeto, a observação de que são exigidos uma licença de Windows XP válida e a aceitação do Contrato de Licenciamento de Usuário Final (EULA) do sistema para que se possam utilizar os arquivos. Um

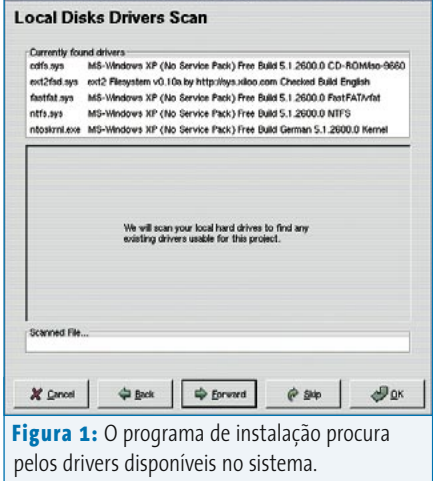

utilitário permite baixá-los do site da Microsoft (são parte do Windows XP Service Pack 1), desde que você confirme ter uma licença válida. Até o momento a Microsoft, aparentemente, tolera esse procedimento. Entretanto, nunca se sabe quando o vento vai mudar de direção.

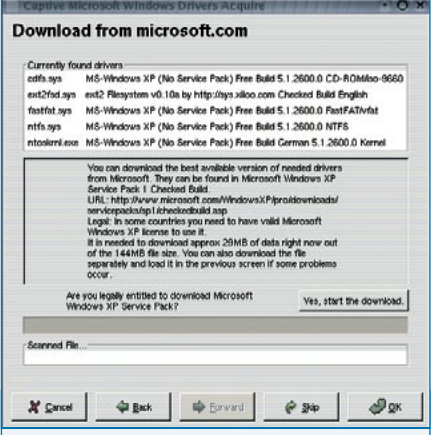

**Figura 2:** Como alternativa, é possível baixar os drivers do website da Microsoft. Entretanto, isso exige uma licença válida para a versão do Windows® utilizada.

#### **Listagem 1: Mensagens do captive-install-fstab**

**Found NTFS disk partitions are prepared in /etc/fstab. You can mount them by commands mount(8) or usermount(1) such as: mount /mnt/captive-LABEL\_C Available captive-ntfs partitions: /mnt/captive-noname /mnt/captive-noname2 /mnt/captive-noname3 /mnt/captive-noname4**

## **Listagem 2: Itens do fstab para NTFS**

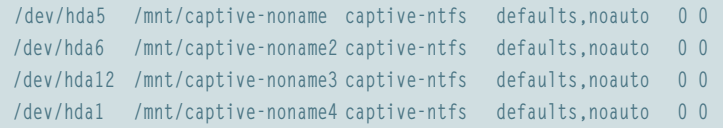

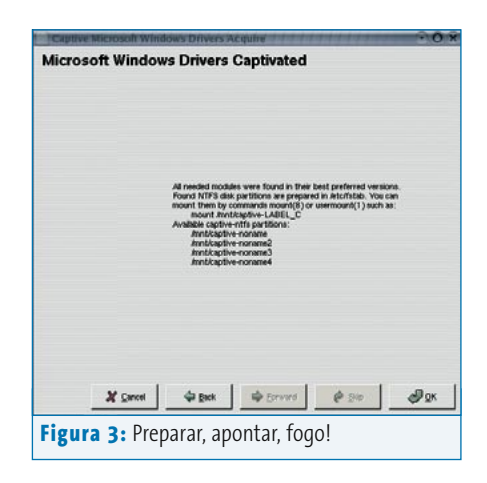

O programa **/usr/sbin/captive-install-fstab** registra as partições encontradas no arquivo **/etc/fstab**. Finalmente elas são disponibilizadas ao usuário com um simples comando de montagem. Se o reconhecimento das partições for bemsucedido, o script mostrará um resultado como o da **listagem 1**.

As linhas no arquivo **/etc/fstab** correspondentes ao nosso exemplo são mostradas na **listagem 2**.

Por motivos de segurança, não se aconselha uma montagem automática das partições. Em vez disso, cada partição utilizada deve ser montada manualmente somente em caso de necessidade, como, por exemplo, com o comando **mount / mnt/captive-noname2**. Kratochvil aconselha explicitamente a desmontagem manual das partições NTFS com o comando **umount** antes de fazer "logout" ou reiniciar o sistema.

Não há nada de mau em utilizar pontos de montagem já existentes. É necessário somente alterar manualmente as configurações no arquivo **fstab**. O Captive cria tanto um usuário quanto um grupo com o mesmo nome (*captive*) no sistema.

Em 31 de outubro 2004, Kratochvil anunciou em sua lista de discussão o fim do desenvolvimento do Captive. Com a última versão lançada, o software já tem, do ponto de vista do desenvolvedor, os recursos mais importantes. Falta apenas o suporte para os arquivos (drivers) distribuídos com o *Service Pack 2* do Windows XP. Se este já estiver instalado, os drivers nativos não poderão serão aproveitados.

Após uma atualização do Windows XP® para o Windows XP® Service Pack 1, os drivers antigos se encontrarão no diretório de backup da instalação, que na maioria dos casos é **C:\Windows\ \$NtServicePackUninstall\$**. Nesse caso, aconselha-se a já descrita cópia manual ou, alternativamente, o download dos drivers. No caso de sistemas com o Service Pack 2 (ou posterior) já instalado, o download dos arquivos é indispensável.

Exceto por alguns pequenos problemas, como o da velocidade e a instalação complicada de drivers, o Captive representa

uma solução viável com custo zero. Se for imprescindível a escrita contínua no disco e também que o desempenho do sistema não seja afetado, deve-se considerar fortemente o uso de um produto comercial como o *Paragon NTFS* para Linux, que custa em média 70 Euros (mais ou menos R\$ 250,00).

## **Acesso ao Linux**

O caminho inverso é muito mais fácil: o Linux é um sistema aberto, todas as especificações são conhecidas e, dessa forma, não há nenhum obstáculo para o acesso a partir do Windows®. Um velho conhecido é o Explore2fs, de John Newbigin [7], programa que permite a leitura e escrita de dados em partições Ext2 e Ext3 no Windows. Ele desenvolveu o software originalmente para o Windows NT®, mas agora oferece suporte para todas as versões do Windows® a partir do Windows 95®.

Nos últimos anos houve basicamente pouquíssimas alterações nas "engrenagens" do programa. A maior, e também mais conveniente, melhoria dos últimos anos foi a leitura da **fstab** para visualizar o ponto de montagem, em vez de apenas especificar de forma críptica o dispositivo. A interface lembra bastante o Windows Explorer do Windows® 9x/NT.

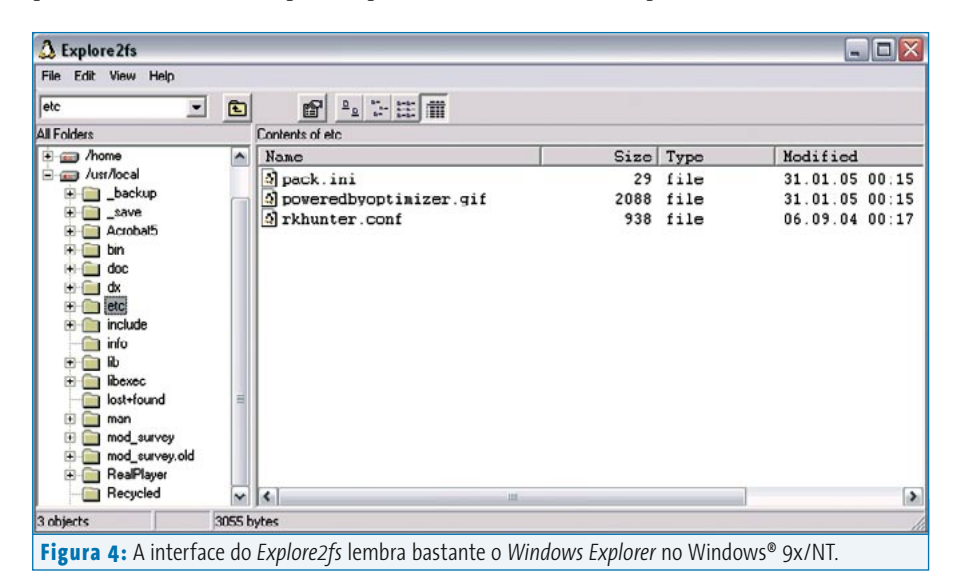

### **NTFS NO LINUX**

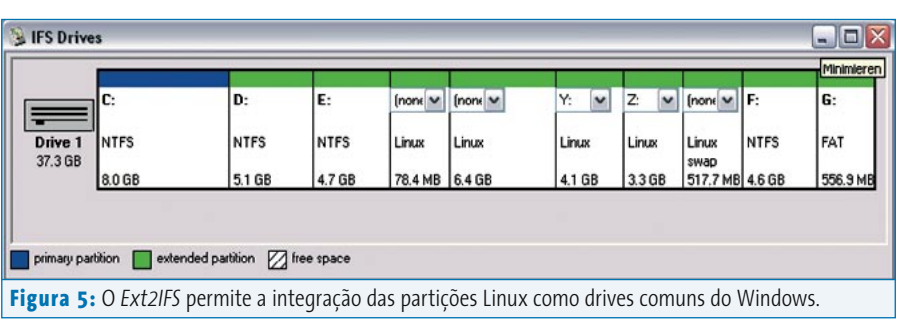

Nas opções do programa você pode ativar o suporte a gravação de dados, porém por sua própria conta e risco.

O Explore2fs reconhece partições ReiserFS, mas não exibe o seu conteúdo. O desenvolvedor integrou também o suporte experimental para o LVM2 (usado no RedHat Enterprise Linux 3 e Fedora Core 3) na última versão 1.07.

Uma alternativa é o Ext2IFS [8], um driver do Windows® para partições Ext2/ Ext3. Após a instalação, surge o ícone *Dispositivos IFS* no painel de controle do Windows®. Ele mostra todas as partições reconhecidas e oferece a possibilidade de atribuir uma letra não usada de drive às partições Ext2/Ext3 – e você pode acessar, no Windows, a partição do Linux pelo drive **L:**, por exemplo.

Com o Ext2IFS você pode ler e gravar partições Ext2/Ext3 no Windows como se fossem discos NTFS/FAT comuns. É realmente sopa no mel.

## **Para melhorar, dá-lhe plugin**

Para simplificar ainda mais a integração, há também o plugin *Ext2+Reiser 1.2* para o gerenciador de arquivos *Total Commander* [9], que acessa, além de partições Ext2 e Ext3, também partições ReiserFS. Entretanto, esse software somente oferece o acesso de leitura às partições Linux.

A única falha dos drivers e programas apresentados para o acesso a partições Linux é que eles violam as permissões de acesso do Unix, ou seja, ignoram completamente coisas como usuários e grupos, dando acesso total ao conteúdo do disco. Ferramentas adicionais para o acesso às partições Reiser podem ser encontradas em [10],[12] e [13].

#### **Informações**

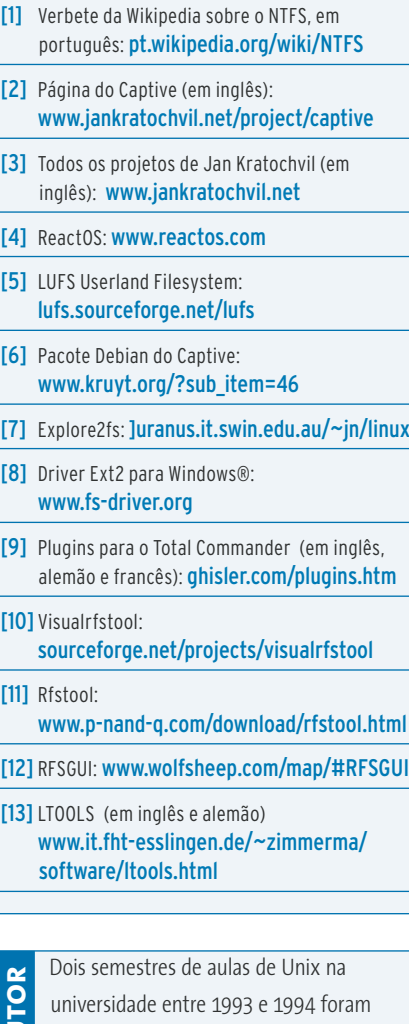

**Sobre** Dois semestres de aulas de Unix na<br>
universidade entre 1993 e 1994 fora<br>
a "porta de entrada" para Thoralf Po<br>
Desde 1996 ele é um "linuxer" ativo<br>
interessa-se, além de outros aspecto<br>
sobretudo pela aplicação do a "porta de entrada" para Thoralf Polet. Desde 1996 ele é um "linuxer" ativo e interessa-se, além de outros aspectos, sobretudo pela aplicação do pingüim na área acadêmica.

*setembro 2005 edição 12* **27**